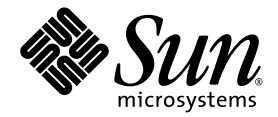

# Sun Ray<sup>™</sup> Server Software 4.0 Versionshinweise

für das Betriebssystem Linux

Sun Microsystems, Inc. www.sun.com

Best.-Nr. 820-2018-10 September 2007, Ausgabe A Copyright 2002—2007, Sun Microsystems, Inc., 4150 Network Circle, Santa Clara, California 95054, USA. Alle Rechte vorbehalten.

Sun Microsystems Inc. ist der Inhaber der geistigen Eigentumsrechte in Bezug auf die in diesem Dokument beschriebene Technologie.<br>Zu diesen geistigen Eigentumsrechten können insbesondere und ohne Einschränkung eines oder m anhängige Patentanmeldungen in den Vereinigten Staaten und anderen Ländern.

Dieses Dokument und das Produkt, auf das es sich bezieht, werden unter Lizenz vertrieben, wodurch die Verwendung, das Kopieren, Verteilen und Dekompilieren eingeschränkt werden. Ohne vorherige schriftliche Genehmigung durch Sun und gegebenenfalls seiner Lizenzgeber darf kein Teil des Produkts oder dieses Dokuments in irgendeiner Form reproduziert werden.

Die Software anderer Hersteller, einschließlich der Schriftentechnologie, ist urheberrechtlich geschützt und von Lieferanten von Sun lizenziert.

Teile des Produkts können aus Berkeley BSD-Systemen abgeleitet sein, die von der University of California lizenziert sind. UNIX ist eine eingetragene Marke in den Vereinigten Staaten und in anderen Ländern und wird ausschließlich durch die X/Open Company Ltd. lizenziert.

Sun, Sun Microsystems, das Sun-Logo, Sun Ray, Sun WebServer, Sun Enterprise, Ultra, UltraSPARC, SunFastEthernet, Sun Quad FastEthernet, Java, JDK, HotJava und Solaris sind Marken, eingetragene Marken oder Dienstmarken von Microsystems, Inc. in den Vereinigten Staaten und anderen Ländern. Sämtliche SPARC-Marken werden unter Lizenz verwendet und sind Marken oder eingetragene Marken von SPARC International Inc. in den Vereinigten Staaten und in anderen Ländern. Produkte mit der SPARC-Marke basieren auf einer von Sun Microsystems Inc. entwickelten Architektur.

Netscape ist eine Marke oder eingetragene Marke von Netscape Communications Corporation.

Die grafischen Benutzeroberflächen von OPEN LOOK und Sun™ wurden von Sun Microsystems Inc. für seine Benutzer und Lizenznehmer entwickelt. Sun erkennt die von Xerox auf dem Gebiet der visuellen und grafischen Benutzerschnittstellen für die Computerindustrie geleistete Forschungs- und Entwicklungsarbeit an. Sun ist Inhaber einer einfachen Lizenz von Xerox für die Xerox Graphical User Interface. Diese Lizenz gilt auch für Lizenznehmer von SUN, die mit den OPEN LOOK-Spezifikationen übereinstimmende grafische Benutzerschnittstellen implementieren und die schriftlichen Lizenzvereinbarungen einhalten.

Die Verwendung, Duplizierung oder Veröffentlichung durch die Regierung der Vereinigten Staaten unterliegt den in den<br>Lizenzvereinbarungen von Sun Microsystems, Inc. sowie in DFARS 227.7202-1(a) und 227.7202-3(a) (1995), DF (Oct. 1998), FAR 12.212(a) (1995), FAR 52.227-19 oder FAR 52.227-14 (ALT III) dargelegten Einschränkungen.

DIE DOKUMENTATION WIRD "IN DER VORLIEGENDEN FORM" BEREITGESTELLT UND ALLE AUSDRÜCKLICHEN ODER STILLSCHWEIGENDEN BEDINGUNGEN, ZUSICHERUNGEN UND GARANTIEN, EINSCHLIESSLICH EINER STILLSCHWEIGENDEN GARANTIE DER HANDELSÜBLICHEN QUALITÄT, DER EIGNUNG FÜR EINEN BESTIMMTEN ZWECK ODER DER NICHTVERLETZUNG VON RECHTEN WERDEN IN DEM UMFANG AUSGESCHLOSSEN, IN DEM DIES RECHTLICH ZULÄSSIG IST.

### Inhalt

[Unterstützte Plattformen](#page-4-0) 1 [Neue Funktionen](#page-5-0) 2 [Neue Admin-GUI](#page-5-1) 2 [Neues OSD](#page-5-2) 2 [Optionale Popup-GUI](#page-5-3) 2 [Integrierte VPN-Unterstützung](#page-6-0) 3 [Kiosk \(Controlled Access\) Mode](#page-6-1) 3 [Unterstützung für NAT-Gateway-Geräte](#page-6-2) 3 [Was hat sich geändert?](#page-7-0) 4 [utgstatus](#page-7-1) 4 [Optimierung der Selbstregistrierungs-GUI](#page-7-2) 4 [Bekannte Probleme und Abhilfemaßnahmen](#page-7-3) 4 [Neustart erforderlich unter RHEL \(Fehler-ID 6481726\)](#page-7-4) 4 [GUI-Probleme](#page-8-0) 5 [Upgrade der Admin-GUI \(Fehler-ID 6572246\)](#page-8-1) 5 ["Out of Memory"-Fehler bei Apache Tomcat \(Fehler-ID](#page-8-2) 6558040) 5 [Fernzugriff \(Fehler-ID 6508069\)](#page-9-0) 6 [Selbstregistrierungs-GUI \(Fehler-IDs 6533780, 6538083\)](#page-9-1) 6

[Probleme mit den Audiofunktionen](#page-10-0) 7

[Niedrige Lautstärke bei Multihead-Sitzungen unter SuSE](#page-10-1)  [\(Fehler-ID](#page-10-1) 6552753) 7

[xmms](#page-10-2)-Player-Konfiguration (Fehler-ID 6473628) 7

[Probleme mit der Tastatur](#page-11-0) 8

[Alt- und Meta-Tasten](#page-11-1) 8

[XKB-Funktionen auf einer zweiten DTU](#page-11-2) 8

[XKB unter RHEL](#page-11-3) 8

[Tastenbelegung des Ziffernblocks](#page-11-4) 8

[Tastaturbelegung](#page-11-5) 8

[Probleme mit dem Bildschirm](#page-12-0) 9

[Keine Bildschirmsperre für zweite Linux-Sitzung](#page-12-1) 9

[Probleme mit Massenspeichergeräten](#page-12-2) 9

[Lokalisierungsfehler](#page-12-3) 9

[Portugiesische Sprachumgebung](#page-12-4) 9

[utselect](#page-13-0) und utwall 10

## Sun Ray Server Software 4.0 Versionshinweise für Linux

### Unterstützte Plattformen

Diese Version von Sun Ray Server Software kann auf den folgenden Versionen des Linux-Betriebssystems ausgeführt werden:

- SuSE Linux Enterprise Server (SLES) 9 mit Service Pack 3 (32-Bit und 64-Bit)
	- Alle Packages sind erforderlich und müssen installiert werden.
	- Wählen Sie bei der Installation die vollständige Installation.
	- Installieren Sie auch tftp.

<span id="page-4-0"></span>

- Red Hat Enterprise Linux Advanced Server (RHEL AS) 4 Update 3 (32-Bit und 64-Bit)
	- Alle Packages sind erforderlich und müssen installiert werden.

## <span id="page-5-0"></span>Neue Funktionen

Sun Ray Server Software 4.0 für Linux bietet die folgenden neuen Leistungsmerkmale:

### <span id="page-5-1"></span>Neue Admin-GUI

Die Sun Ray Administrations-GUI wurde für Version 4.0 neu geschrieben. Darin kommt die JSF-Technologie (Java Server Faces) zur dynamischen Darstellung einer webbasierten Administrationsschnittstelle zum Einsatz, die dem neuesten Sun-Branding entspricht. Die zuvor verwendete Darstellungslogik auf Grundlage von CGI wurde vollständig entfernt.

### <span id="page-5-2"></span>Neues OSD

Die Symbole des On-Screen-Displays (OSD) wurden überarbeitet und stellen Konnektivität und andere Themen nun deutlicher dar. Die Symbolcodes und DHCP-Codes wurden jedoch nicht verändert. Sie sind in den Tabellen B-1 und B-2 in *Sun Ray Server Software 4.0 Administrator's Guide* beschrieben.

### <span id="page-5-3"></span>Optionale Popup-GUI

Die grafische Popup-Benutzeroberfläche ermöglicht die Eingabe von Parametern für die Netzwerkkonfiguration einer Sun Ray DTU über die angeschlossene Tastatur. Eine Beschreibung hierzu finden Sie in Kapitel 7 des Dokuments *Sun Ray Server Software 4.0 Administrator's Guide*.

Dieses Leistungsmerkmal ist für bestimmte Implementierungen hilfreich, wie etwa für Mitarbeiter, die Sun Ray DTUs zum Zugriff auf ihre Unternehmenswebsite von zu Hause aus nutzen, kann jedoch in anderen Umgebungen unerwünscht sein. Aus diesem Grund enthält SRSS 4.0 zwei Versionen der DTU-Firmware.

■ Die Standardversion der Firmware, die im Standardverzeichnis installiert wird: /opt/SUNWut/lib/firmware

In dieser Version ist die Konfigurationsfunktion nicht enthalten. Die Standardversion wird mit den Standardinstallationsmechanismen utadm und utfwadm installiert.

■ Die konfigurierbare Version der Firmware, die in folgendem Verzeichnis installiert wird: /opt/SUNWut/lib/firmware\_gui

Wenn die Firmware mit der Konfigurationsfunktion verwendet werden soll, muss der Administrator utfwadm mit der Option -f ausführen, um die Firmware zu installieren.

### <span id="page-6-0"></span>Integrierte VPN-Unterstützung

Die Sun Ray Server-Software mit der neuesten Firmware stellt eine VPN-Lösung dar, für die entfernte Benutzer nicht über separate VPN-Router verfügen müssen. Voraussetzung ist jedoch, dass im Unternehmensnetzwerk Cisco-Gateways verwendet werden, die das Cisco EasyVPN-Protokoll unterstützen. Außerdem ist die optionale Popup-GUI-Firmware erforderlich.

Die integrierte VPN-Unterstützung ist nur auf Sun Ray 2-DTUs verfügbar:

- Sun Ray 2
- Sun Ray 2FS
- Sun Ray 270

### <span id="page-6-1"></span>Kiosk (Controlled Access) Mode

Kiosk Mode wird nun auf Linux-Plattformen unterstützt. Die Kiosk Mode-Richtlinie kann für das Smartcard-Token eines Benutzers oder das Pseudo-Token einer DTU umgangen werden. Näheres hierzu entnehmen Sie bitte Kapitel 10 des Dokuments *Sun Ray Server Software Administrator's Guide for Linux*.

### <span id="page-6-2"></span>Unterstützung für NAT-Gateway-Geräte

Für Sun Ray DTUs hinter einem NAT-Gateway werden nun Peripheriegeräte unterstützt.

## <span id="page-7-0"></span>Was hat sich geändert?

#### <span id="page-7-1"></span>utgstatus

Ab dieser Version gibt der Befehl utgstatus nur für vertrauenswürdige Hosts Serverinformationen aus.

### <span id="page-7-2"></span>Optimierung der Selbstregistrierungs-GUI

In dieser Version wurde die Selbstregistrierungs-GUI dahingehend verbessert, dass sie mit der PAM-Authentifizierung kompatibel ist. Näheres entnehmen Sie bitte den Manpages für pam und pam.conf. Die Selbstregistrierungs-GUI verwendet den PAM-Servicenamen *utselfreg*. Für diesen Service wird /etc/pam.conf keine spezifische PAM-Konfiguration hinzugefügt. Standardmäßig wird folglich der PAM-Service *other* verwendet, wie in der Manpage pam.conf erläutert.

## <span id="page-7-3"></span>Bekannte Probleme und Abhilfemaßnahmen

#### <span id="page-7-4"></span>Neustart erforderlich unter RHEL (Fehler-ID 6481726)

Nach der Installation der Sun Ray Server-Software unter RHEL müssen die Sun Ray-Services nach einem Neustart des Sun Ray-Servers mit folgendem Befehl neu gestartet werden:

# **/opt/SUNWut/sbin/utrestart -c**

### <span id="page-8-0"></span>GUI-Probleme

### <span id="page-8-1"></span>Upgrade der Admin-GUI (Fehler-ID 6572246)

Die Admin-GUI der Version 4.0 erfordert einen Webcontainer, der die Java Servletund Java Server Pages-Standards (JSP) unterstützt; frühere Versionen benötigten dies nicht. Aufgrund dieser Änderung muss Apache Tomcat 5.5 (oder höher) auf dem System installiert sein. Deshalb wurde das Skript utconfig erweitert und fragt nun nach dem Speicherort einer vorhandenen Tomcat-Instanz.

Wenn Sie ein Upgrade von einer älteren Sun Ray Server-Softwareversion vornehmen (z. B. mithilfe einer Sicherungsdatei), müssen Sie nach Abschluss des Upgrades utconfig -w ausführen. Der Befehl utconfig -w fordert Sie zur Angabe der Einstellungen für die Admin-GUI und des Speicherorts der Tomcat-Installation auf. Anschließend wird die Admin-GUI automatisch gestartet.

#### <span id="page-8-2"></span>"Out of Memory"-Fehler bei Apache Tomcat (Fehler-ID 6558040)

Apache Tomcat wird in der JVM (Java Virtual Machine) von JRE (Java Runtime Environment) ausgeführt. Die JVM kann als Client- oder Server-VM ausgeführt werden. In der Regel reserviert die Server-VM mehr Speicherplatz als die Client-VM und startet auch langsamer als diese. Auf lange Sicht läuft die Server-VM jedoch schneller als die Client-VM.

Die Ausführung von Tomcat in der Client-VM kann auf einigen Systemen zu "Out of Memory"-Fehlern führen. Sollte ein solches Problem beim Zugriff auf die Admin-GUI auftreten, konfigurieren Sie Tomcat ausdrücklich für die Ausführung der Admin-GUI in der Server-VM:

**1. Ändern Sie die Eigenschaft** jre.options **in der Datei** webadmin.conf **(siehe** /etc/opt/SUNWut/webadmin/webadmin.conf**) wie folgt:**

jre.options=-server

#### **2. Starten Sie die Admin-GUI neu, um die neue Einstellung anzuwenden:**

/opt/SUNWut/lib/utwebadmin restart

**Hinweis –** Handelt es sich um ein System der Serverklasse (mindestens zwei CPUs und mindestens 2 GB Hauptspeicher), wird die Server-VM automatisch verwendet, selbst dann, wenn Sie die server-Einstellung nicht angeben. Näheres hierzu finden Sie unter: http://java.sun.com/j2se/1.5.0/docs/quide/vm/server[class.html](http://java.sun.com/j2se/1.5.0/docs/guide/vm/server-class.html)

#### <span id="page-9-0"></span>Fernzugriff (Fehler-ID 6508069)

Die Deaktivierung des Fernzugriffs kann eine leere Seite zur Folge haben.

Der Befehl utconfig -w ermöglicht es, den Fernzugriff auf die Admin-GUI zu aktivieren oder zu deaktivieren. Wenn der Fernzugriff deaktiviert ist (Standardeinstellung), erfolgt der Zugriff auf die Admin-GUI über [http://localhost:1660 oder http://127.0.0.1:1660](http://localhost:1660oderhttp://127.0.0.1:1660).

Ein Zugriff auf die Admin-GUI über <http://<Servername>:1660> ist in diesem Fall nicht möglich und führt zur Anzeige einer leeren Webbrowserseite. Wenn Sie per <http://<Servername>:1660> auf die Admin-GUI zugreifen möchten, müssen Sie den Fernzugriff aktivieren.

### <span id="page-9-1"></span>Selbstregistrierungs-GUI (Fehler-IDs 6533780, 6538083)

Bei Angabe eines falschen Benutzernamens oder Passworts lässt die Selbstregistrierungs-GUI keine Texteingabe zu.

Starten Sie die Selbstregistrierungs-GUI in diesem Fall über die Schaltfläche Exit neu.

Gelegentlich löst die Verwendung der Selbstregistrierungs-GUI einen Java-Speicherabzug aus. Die Registrierung bleibt davon unbeeinflusst. Es wurden keine weiteren Nebenwirkungen beobachtet. Wenn coreadm so konfiguriert ist, dass Speicherabzüge eindeutig benannt werden, sollte jedoch die Festplattennutzung im Auge behalten werden.

### <span id="page-10-0"></span>Probleme mit den Audiofunktionen

### <span id="page-10-1"></span>Niedrige Lautstärke bei Multihead-Sitzungen unter SuSE (Fehler-ID 6552753)

Unter SuSE fällt die Lautstärke bei Multihead-Sitzungen mitunter sehr niedrig aus.

Als Abhilfemaßnahme können Sie ein neues Audiogerät erstellen und verwenden. Setzen Sie dann die Variablen AUDIODEV und UTAUDIODEV auf das neu erstellte Audiogerät.

#### <span id="page-10-2"></span>xmms-Player-Konfiguration (Fehler-ID 6473628)

Damit ein xmms-Player mp3-Dateien abspielt, konfigurieren Sie ihn wie folgt:

- **1. Erhöhen Sie in den Einstellungen den Pufferspeicher für das** xmms**-Ausgabe-Plugin.**
- **2. Ändern Sie die Puffergröße auf 10000 ms und den Vorpuffer auf 90%.**

Wenn Sie xmms per Befehlszeile oder Menü ausführen, klicken Sie auf den Buchstaben O links im Bereich, um das Einstellungsmenü aufzurufen.

- **3. Wählen Sie unter "Audio I/O Plugins" die Option "Output Plugin OSS Driver"**  und klicken Sie auf die Schaltfläche "Configure".
- 4. Wählen Sie "Buffering".
	- **a. Die Standardpuffergröße beträgt 3000 ms. Ändern Sie den Wert in 10000 ms ab.**
	- **b. Der Standardwert für "Pre-buffer" beträgt 25%. Ändern Sie diesen in 90% ab.**
- **5. Klicken Sie auf "OK" und klicken Sie im Bereich "Preferences" noch einmal**  auf "OK".
- **6. Beenden Sie** xmms **und starten Sie die Anwendung neu.**

### <span id="page-11-0"></span>Probleme mit der Tastatur

#### <span id="page-11-1"></span>Alt- und Meta-Tasten

Wenn XKB aktiviert ist, sind Alt- und die Meta-Tasten vertauscht.

#### <span id="page-11-2"></span>XKB-Funktionen auf einer zweiten DTU

Wenn sich ein Benutzer mit derselben Benutzer-ID bei einer zweiten DTU anmeldet, funktionieren Leistungsmerkmale im Zusammenhang mit XKB nicht.

#### <span id="page-11-3"></span>XKB unter RHEL

Unter RHEL wird nach Aktivierung der XKB-Funktion die nachfolgende Meldung angezeigt. Das Leistungsmerkmal funktioniert jedoch erwartungsgemäß.

```
Error activating XKB configuration.
Probably internal X server problem.
```
### <span id="page-11-4"></span>Tastenbelegung des Ziffernblocks

Die Tastenbelegung des Ziffernblocks funktioniert in Java-basierten Sun Ray-Tools wie utsettings, utmhconfig und der Registrierungs-GUI nicht ordnungsgemäß.

Als Abhilfemaßnahme setzen Sie die Umgebungsvariable \_AWT\_USE\_TYPE4\_PATCH wie folgt auf "false":

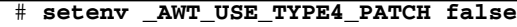

#### <span id="page-11-5"></span>Tastaturbelegung

Tastaturbelegungen für Sun Ray DTUs können nicht mit setxkbmap festgelegt werden.

### <span id="page-12-0"></span>Probleme mit dem Bildschirm

### <span id="page-12-1"></span>Keine Bildschirmsperre für zweite Linux-Sitzung

Ein Benutzer, der zwei Linux-Sitzungen erstellt, kann für die zweite Sitzung keine Bildschirmsperre erstellen. Wenn SRSS den Bildschirm sperren muss, wird für die zweite Sitzung xlock verwendet. Wenn der Benutzer versucht, den Bildschirm über das Menü zu sperren, geschieht nichts. Als Abhilfemaßnahme starten Sie manuell einen screensaver-Dämon für die zweite Sitzung, um das Sperren des Bildschirms zu ermöglichen und zu verhindern, dass SRSS xlock verwendet.

#### # **/usr/X11R6/bin/xscreensaver -nosplash &**

### Probleme mit Massenspeichergeräten

<span id="page-12-2"></span>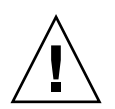

**Vorsicht –** Wenn vor dem Abtrennen von Massenspeichergeräten versäumt wird, utdiskadm -r auszuführen, ist ein Datenverlust die Folge. Stellen Sie sicher, dass die Benutzer utdiskadm -r ausführen, bevor sie Massenspeichergeräte abtrennen.

#### % **/opt/SUNWut/bin/utdiskadm -r Gerätename**

### <span id="page-12-3"></span>Lokalisierungsfehler

Für eine korrekte Anzeige der Sprachumgebung in der Admin-GUI muss die Spracheinstellung des Webbrowsers eingestellt und die gewünschte Sprachumgebung (fr, ja, oder zh\_CN) gewählt werden.

Beispiel für Mozilla: Tools -> Options -> Advanced -> Edit Languages.

### <span id="page-12-4"></span>Portugiesische Sprachumgebung

Zum Aktivieren der portugiesischen Sprachumgebung installieren Sie das nachfolgende Package mithilfe des Befehls **rpm -i**:

#### # **rpm -i SUNWputo-4.0-05.i386.rpm**

<span id="page-13-0"></span>utselect und utwall

In den Sprachumgebungen für vereinfachtes Chinesisch, traditionelles Chinesisch und Koreanisch funktionieren utselect und utwall unter Linux-Distributionen nicht fehlerfrei.

Als Abhilfemaßnahme können Sie die utselect- und utwall-Katalogdateien aus dem entsprechenden Unterverzeichnis der Sprachumgebung entfernen. Dadurch werden utselect und utwall in englischer Sprache angezeigt.

Sprachumgebung für vereinfachtes Chinesisch:

```
# rm /opt/SUNWut/lib/locale/zh_CN/LC_MESSAGES/utselect.mo
# rm /opt/SUNWut/lib/locale/zh_CN/LC_MESSAGES/utwall.mo
# rm /opt/SUNWut/lib/locale/zh_CN.utf8/LC_MESSAGES/utselect.mo
# rm /opt/SUNWut/lib/locale/zh_CN.utf8/LC_MESSAGES/utwall.mo
```
Sprachumgebung für traditionelles Chinesisch:

```
# rm /opt/SUNWut/lib/locale/zh_TW/LC_MESSAGES/utselect.mo
# rm /opt/SUNWut/lib/locale/zh_TW/LC_MESSAGES/utwall.mo
```
Sprachumgebung für Koreanisch:

```
# rm /opt/SUNWut/lib/locale/ko_KR.utf8/LC_MESSAGES/utselect.mo
# rm /opt/SUNWut/lib/locale/ko_KR.utf8/LC_MESSAGES/utwall.mo
```